**S.J.P.N Trust's**

**Hirasugar Institute of Technology, Nidasoshi**

*Inculcating Values, Promoting Prosperity* **(Approved by AICTE, Recognized by Govt. of Karnataka and Affiliated to VTU Belagavi) Accredited at 'A' Grade by NAAC Programmes Accredited by NBA: CSE, ECE, EEE & ME Recognized under section 2(f) of UGC Act, 1956**

**Tq: Hukkeri** Dist: Belagavi

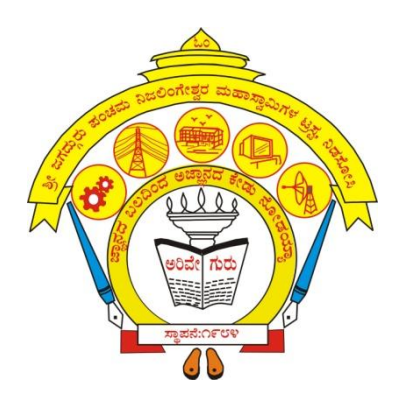

**DEPARTMENT OF ELECTRICAL & ELECTRONICS ENGG.**

# **LABORATORY MANUAL**

**Name of the Lab: Power System Simulation Laboratory**

**Semester: VII**

**Subject Code: 18EEL76**

**Staff Incharge: Prof. Pramod M Murari**

**Technical Staff: Shri. Rajendra S Bardol**

**AY 2021-22**

### **Vision of Institute**

"To be a preferred institution in Engineering Education by achieving excellence in teaching and research and to remain as a source of pride for its commitment to holistic development of individual and society."

### **Mission of Institute**

"To continuously strive for the overall development of students, educating them in a state-of-the-art-infrastructure, by retaining the best practices, people and inspire them to imbibe real time problem solving skills, leadership qualities, human values and societal commitments, so that they emerge as competent professionals."

### **Vision of Program**

"To be the centre of excellence in teaching and learning to produce the competent  $\&$ socially responsible professionals in the domain of Electrical & Electronics Engineering."

# **Mission of Program**

"To educate students with core knowledge of Electrical and Electronics Engineering by developing problem solving skills, professional skills and social awareness to excel in their career."

# **List of Experiments**

### **Power system simulation using Matlab/Octave/Mi-Power**

- 1. ABCD parameters: verification of AD-BC=1, determination of coefficient and regulation
	- a) For short transmission line
	- b) For medium transmission line
	- c) For long transmission line
- 2. Y<sub>Bus</sub> formation for power system
	- a) By Inspection method
	- b) By singular transformation Without mutual coupling.
	- c) By singular transformation With mutual coupling.
- 3. Formation of  $Z_{Bus}$ , using  $Z_{Bus}$  building algorithm.
- 4. Determination of power angle diagrams for salient and non-salient pole synchronous machines, reluctance power, excitation, EMF and regulation.
- 5. Determination of swing curve for a single machine connected to infinite bus.
- 6. Load flow analysis using GS method for both pq and pv buses.
- 7. Load flow analysis using NR method for formation of Jacobean matrix.
- 8. Determination of fault currents and voltages in a single transmission line for SLGF, DLGF
- 9. Optimal generator scheduling for thermal power plants.

### **1a. Short transmission line**

### **Aim:**

Determination of ABCD paratmeters for short transmission line with a given condition and hence study the performance of the line regulation and efficiency.

### **Problem statement:**

A 3-phase overhead transmission line deliver a 1100kW at 11kV at 0.8pf lagging the total resistance and inductive reactance of the line are 8 ohm and 16 ohm respectively. Determine 1) Line current 2) Sending end voltage 3)Sending end power factor 4)Sending end real power 5)Sending end reactive power 6)Transmission efficiency 7)Percentage regulation 8)ABCD parameters.

### **Appartus required:** Matlab software

**Theory:** Refer Principle of power system by V K Mehta & Rohit Mehta

- $\triangleright$  Do the hand calculations and solve the problem.
- $\triangleright$  Note down the theoretical results.
- $\triangleright$  Double click on matlab icon in the desktop.
- Type **edit** and press enter to get the Editor window.
- $\triangleright$  Type the program.
- $\triangleright$  Save and run the program.
- $\triangleright$  Enter the inputs in the command window and see the output response.
- $\triangleright$  Note down the simulated results.

### **Program**

%short transmission line clear; clc; R=input('resistance of the line in ohm='); X=input('reactance of the line in ohm=');  $V_{R3ph}$ =input('voltage at receiving end in KV=');  $P_R$ =input('real load at receiving end in MW=');  $Q_R$ =input('reactive load at receiving end in MVAR=');  $Z=R+i*X;$  $ABCD=[1 \t Z; \t 0 \t 1];$  $V_R = V_{R3ph}/sqrt(3) + j*0;$  $S_R = P_R + j^*Q_R;$  $I_R = conj(S_R)/(3 * conj(V_R));$  $V_S I_S = ABCD^*[V_R; I_R];$  $V_S=V_SI_S(1);$  $V_{S3ph}$ =sqrt $(3)*abs(V<sub>S</sub>)$ ;  $I_S = V_S I_S(2);$  $I_{Sm}=1000*abs(I_S);$  $pfs = cos(angle(V<sub>S</sub>)-angle(I<sub>S</sub>));$  $SS=3*V_S*conj(I_S);$  $Reg=((V_{S3ph}-V_{R3ph})/(V_{R3ph}))*100;$  $Eff=P_R/real(SS)*100;$ fprintf('\n I<sub>S</sub>=%g A',I<sub>Sm</sub>); fprintf('\n pf=%g',pfs); fprintf('\n  $V_S$ =%g KV', $V_{S3ph}$ ); fprintf('\n P<sub>S</sub>=%g MW',real(SS)); fprintf('\n  $Q_S = \% g$  MVAR',imag(SS)); fprintf('\n percentage voltage regulation=%g',Reg); fprintf('\n percentage transmission line efficiency=%g',Eff); fprintf('\n ABCD parameters of transmission line\n'); disp(ABCD);

### **Inputs**

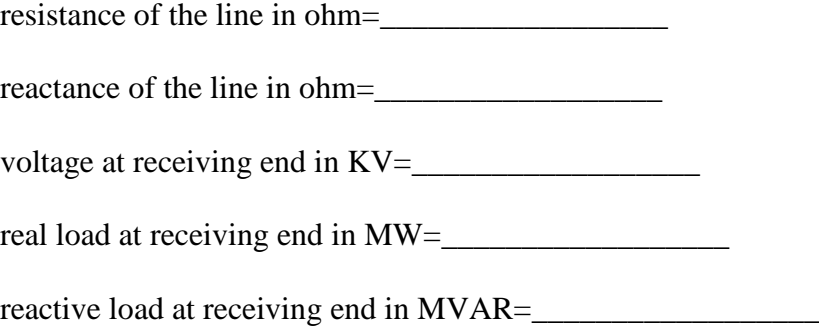

### **Output response/Simulation Results:**

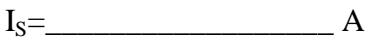

pf=\_\_\_\_\_\_\_\_\_\_\_\_\_\_\_\_\_\_

 $V_S = \_$ 

PS=\_\_\_\_\_\_\_\_\_\_\_\_\_\_\_\_\_\_MW

 $Q_S =$  MVAR

Percentage voltage regulation=

Percentage transmission line Efficiency=

### ABCD parameters of transmission line

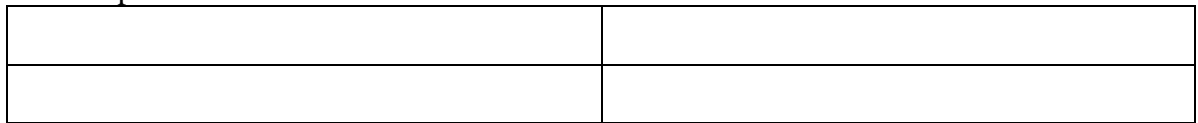

### **1b. Medium Transmission Line**

### **Aim:**

Determination of ABCD paratmeters for medium transmission line with a given condition and hence study the performance of the line regulation and efficiency.

### **Problem statement 1:**

A 3-phase 50Hz overhead tranmission line delivers 10 MW at 0.8pf lagging at 66 kV. The resistance, inductive reactance and capacitive susceptance 10 ohm, 20 ohm and 4\*10^-4 siemen. Determine 1)Sending end current 2)Sending end voltage 3)Sending end power factor 4)ABCD parameter 5) Regulation 6) Transmission effeciency using nominal T method.

### **Appartus required:** Matlab software

**Theory:** Refer Principle of power system by V K Mehta & Rohit Mehta

- $\triangleright$  Do the hand calculations and solve the problem.
- $\triangleright$  Note down the theoretical results.
- $\triangleright$  Double click on matlab icon in the desktop.
- Type **edit** and press enter to get the Editor window.
- $\triangleright$  Type the program.
- $\triangleright$  Save and run the program.
- Enter the inputs in the command window and see the output response.
- $\triangleright$  Note down the simulated results.

### **Program:**

%medium transmission line clear; clc; R=input('resistance of the line in ohm='); X=input('reactance of the line in ohm='); B=input('susceptance of shunt line in mho=');  $V_{R3ph}$ =input('voltage at receiving end in KV=');  $P_R$ =input('real load at receiving end in MW=');  $Q_R$ =input('reactive load at receiving end in MVAR=');  $Z=R+i*X;$  $Y=0+i*B$ ; type=input('type(P-Pie/T-tmethod)=','s'); switch type case'P' ABCD=[1+Z\*Y/2  $Z$ ;  $Y*(1+Z*Y/4)$  1+Z\*Y/2]; case'T' ABCD=[1+Z\*Y/2  $Z^*(1+Z^*Y/4);$  Y 1+Z\*Y/2]; otherwise Error('Invaid type choosen!!!') end  $V_R = V_{R3ph}/sqrt(3) + j * 0;$  $S_R = P_R + i^*Q_R;$  $I_R = conj(S_R)/(3 * conj(V_R));$  $V_SI_S = ABCD^*[V_R;I_R];$  $V_S=V_SI_S(1);$  $V_{S3ph}$ =sqrt $(3)*abs(V<sub>S</sub>)$ ;  $I_S = V_S I_S(2);$  $I_{Sm}=1000*abs(I<sub>S</sub>);$  $Pfs = cos(angle(V<sub>S</sub>)-angle(I<sub>S</sub>));$  $SS=3*V_S*conj(I_S);$  $Reg=(V_{S3ph}-V_{R3ph})/V_{R3ph}*100;$  $Eff=P_R/real(SS)*100;$ fprintf('\n I<sub>S</sub>=%g A',I<sub>Sm</sub>); fprintf('\n Pfs=%g',Pfs); fprintf('\n  $V_S=$ %g KV', $V_{S3ph}$ ); fprintf('\n P<sub>S</sub>=%g MW',real(SS)); fprintf('\n  $O_s = \% g$  MVAR', imag(SS)); fprintf('\n percentage voltage regulation=%g',Reg); fprintf( $\ln$  percentage transmission line efficiency=%g', Eff); fprintf('\n ABCD parameters of transmission line\n'); disp(ABCD);

# **Inputs:**

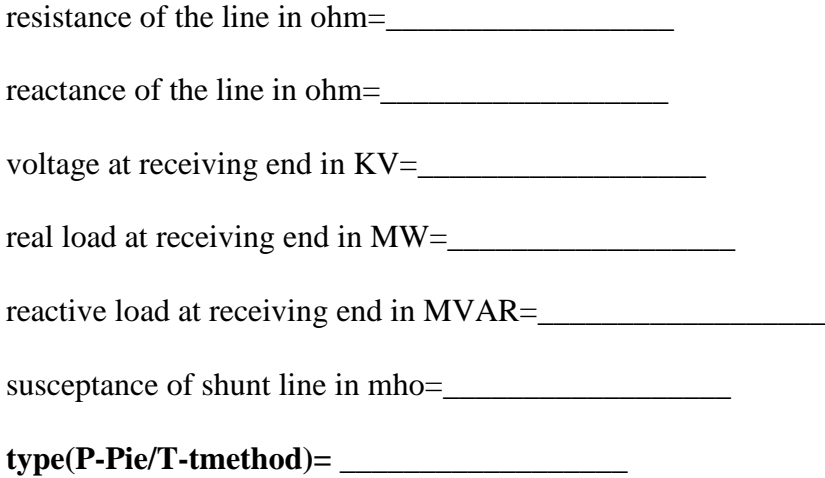

### **Output response/Simulation Results:**

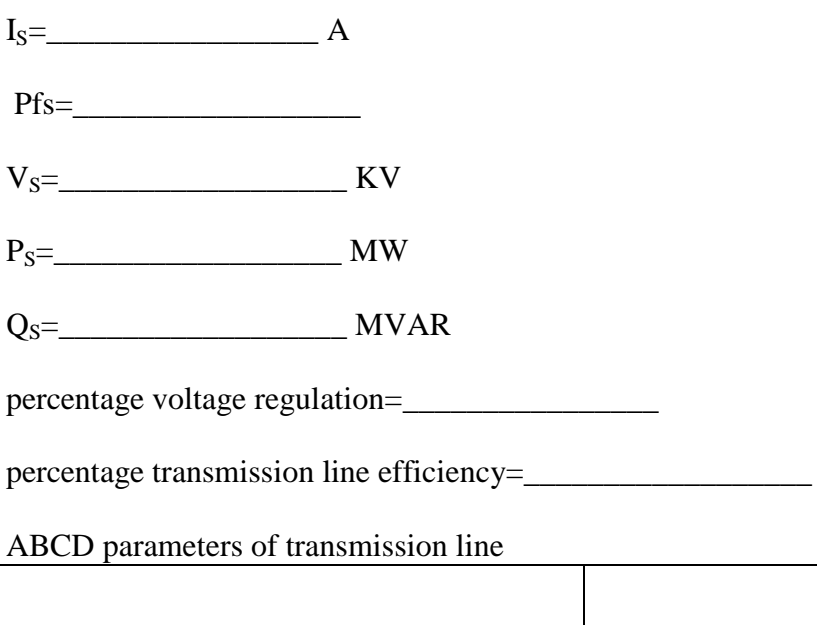

### **Problem statement 2:**

A 3-phase 50Hz overhead transmission line of 100 km has the following constants.

Resistance/km/phase=0.1 ohm

Inductive reactance/km/phase=0.5 ohm

Capacitive susceptance/km/phase=10\*10^-5 siemen

The line supplies the load of 20MW at 0.9pf lagging at 66kV at receiving end.

Determine 1)Sending end current 2)Sending end voltage 3)Sending end power factor 4)ABCD parameter 5) Regulation 6) Transmission effeciency using nominal pi method.

### **Input:**

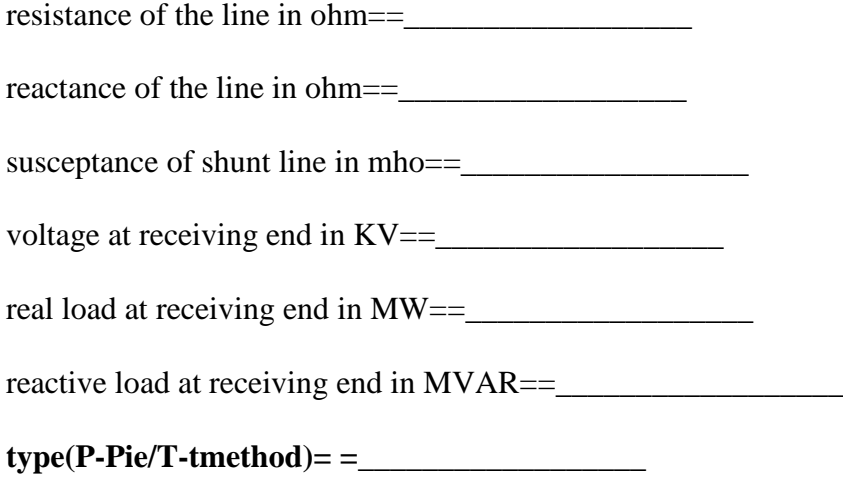

### **Output response/Simulation Results:**

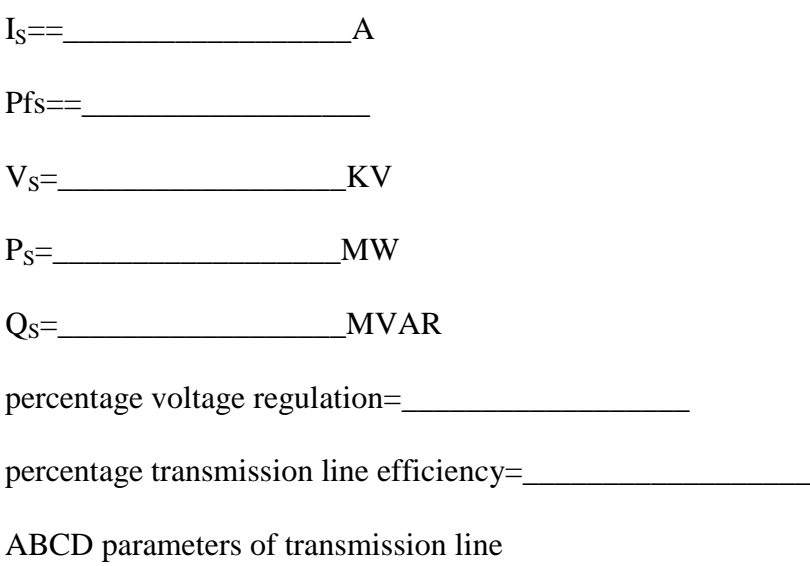

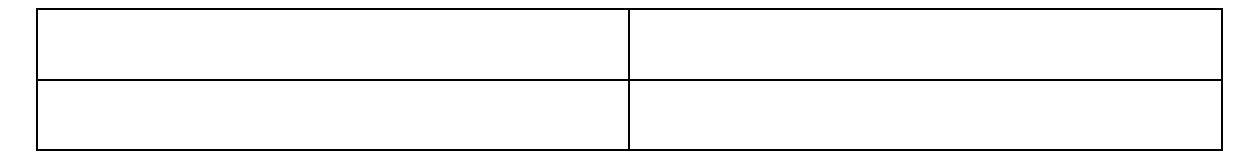

### **1c. Long Transmission Line**

### **Aim:**

Determination of ABCD paratmeters for long transmission line with a given condition and hence study the performance of the line regulation and efficiency.

### **Problem statement 1:**

Determine the efficiency and regulation of 3-phase, 50Hz, 120km long transmission line delivering 40MW at 132kV at 0.8 lagging pf with following details. Resistance/km/phase=0.2 ohm Inductive reactance/km/phase=1.3mH Capactive susceptance/km/phase=0.01 micro farad

### **Appartus required:** Matlab software

**Theory:** Refer Principle of power system by V K Mehta & Rohit Mehta

- $\triangleright$  Do the hand calculations and solve the problem.
- $\triangleright$  Note down the theoretical results.
- $\triangleright$  Double click on matlab icon in the desktop.
- Type **edit** and press enter to get the Editor window.
- $\triangleright$  Type the program.
- $\triangleright$  Save and run the program.
- Enter the inputs in the command window and see the output response.
- $\triangleright$  Note down the simulated results.

### **Program:**

%long transmission line clear; clc; R=input('resistance of the line in ohm='); X=input('reactance of the line in ohm='); B=input('susceptance of shunt line in mho=');  $V_{R3ph}$ =input('voltage at receiving end in KV=');  $P_R$ =input('real load at receiving end in MW=');  $Q_R$ =input('reactive load at receiving end in MVAR=');  $Z=R+i*X;$  $Y=0+i*B$ ; gamma=sqrt(Z\*Y);  $Z<sub>C</sub>=sqrt(Z/Y);$ A=cosh(gamma);  $B = Z<sub>C</sub>$ \*sinh(gamma);  $C=1/Z<sub>C</sub>$ \*sinh(gamma);  $D=A$ ;  $ABCD=[A B;C D];$  $V_R = V_{R3ph}/sqrt(3) + j * 0;$  $S_R = P_R + j^*Q_R;$  $I_R = conj(S_R)/(3 * conj(V_R));$  $V_SI_S = ABCD^*[V_R;I_R];$  $V_S=V_SI_S(1);$  $V_{S3ph}$ =sqrt $(3)*abs(V_S);$  $I_S=V_SI_S(2);$  $I_{Sm}=1000*abs(I_s);$  $Pfs = cos(angle(V<sub>S</sub>) - angle(I<sub>S</sub>));$  $SS=3*V_S*conj(I_S);$  $Reg=(V_{S3ph}-V_{R3ph})/V_{R3ph}*100;$  $Eff=P_R/real(SS)*100;$  $Val=(A*D)-(B*C);$ fprintf('\n I<sub>S</sub>=%g A',I<sub>Sm</sub>); fprintf('\n Pfs=%g',Pfs); fprintf('\n  $V_S=$ %g KV', $V_{S3ph}$ ); fprintf('\n P<sub>S</sub>=%g MW',real(SS)); fprintf('\n  $Q_S$ =%g MVAR',imag(SS)); fprintf( $\ln$  percentage voltage regulation=%g', Reg); fprintf('\n Efficiency=%g',Eff); fprintf('\n A\*D-B\*C=%g',Val); fprintf('\n ABCd parameters of transmission line\n'); disp(ABCD);

### **Inputs:**

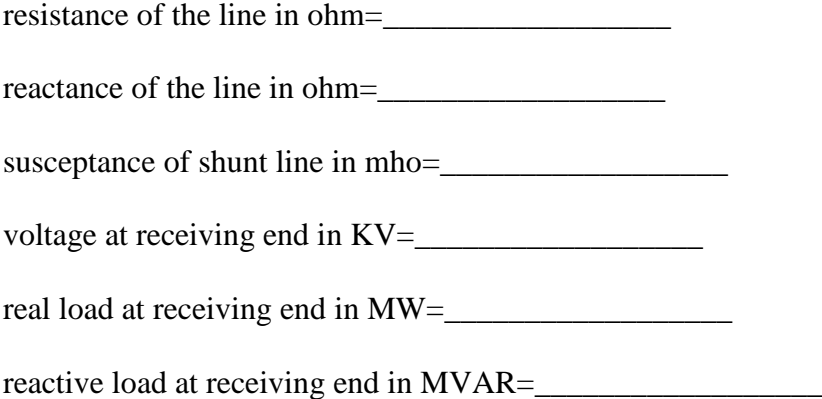

### **Output response/Simulation Results:**

IS=\_\_\_\_\_\_\_\_\_\_\_\_\_\_\_\_\_\_A  $Pfs =$  $V_S =$  KV PS=\_\_\_\_\_\_\_\_\_\_\_\_\_\_\_\_\_\_MW  $Q_S =$  MVAR percentage voltage regulation=\_\_\_\_\_\_\_\_\_\_\_\_\_\_\_\_\_\_

Efficiency=\_\_\_\_\_\_\_\_\_\_\_\_\_\_\_\_\_\_

A\*D-B\*C=\_\_\_\_\_\_\_\_\_\_\_\_\_\_\_\_\_\_

ABCD parameters of transmission line

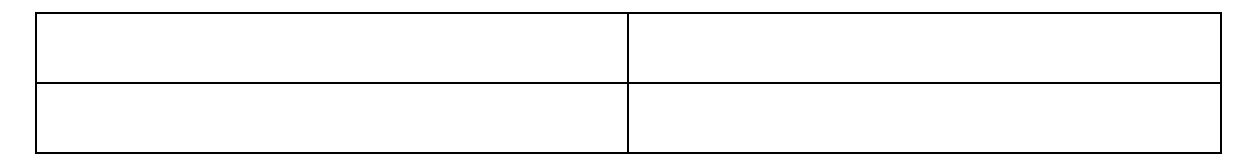

# 2a. Y<sub>Bus</sub> by Inspection Method

### **Aim:**

Determination of  $Y_{\text{Bus}}$  for given network by inspection method.

### **Problem statement:**

Obtain the Ybus by inspection method for the network shown in fig below.

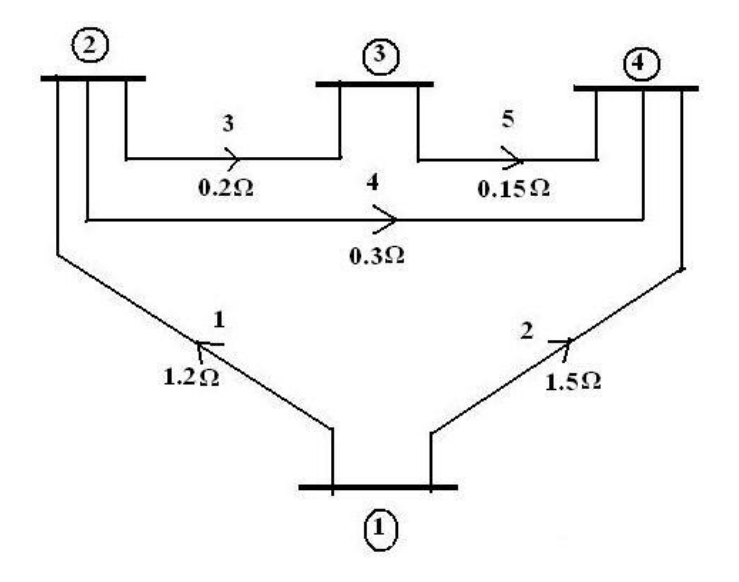

### **Appartus required:** Matlab software

**Theory:** Refer Principle of power system by V K Mehta & Rohit Mehta

- $\triangleright$  Do the hand calculations and solve the problem.
- $\triangleright$  Note down the theoretical results.
- $\triangleright$  Double click on matlab icon in the desktop.
- Type **edit** and press enter to get the Editor window.
- $\triangleright$  Type the program.
- $\triangleright$  Save and run the program.
- $\triangleright$  Enter the inputs in the command window and see the output response.
- $\triangleright$  Note down the simulated results.

### **Program:**

```
%formation of Ybus by inspection
clear;
clc;
% en fb tb admittance
Ydata=[1 1 2 1.2
         2 1 4 1.5
         3 2 3 0.2
         4 2 4 0.3
         5 3 4 0.15];
bus = max(max(Ydata(:,2)),max(Ydata(:,3)));element=max(Ydata(:,1));
Ybus=zeros(bus,bus);
for row=1:element;
  i1 = Ydata(row, 2);j1=Ydata(row,3);if i1 \sim = 0 \& j1 \sim = 0Ybus(i1,i1)=Ybus(i1,i1)+Ydata(row,4);Ybus(j1,j1)=Ybus(j1,j1)+Ydata(row,4);
   end
end
for k=1:element,
  Ybus(Ydata(k,2),Ydata(k,3)) = Ydata(k,4);Ybus(Ydata(k,3),Ydata(k,2)) = Ydata(k,4);end
disp(Ybus);
```
### **Output response/Simulation Results:** Bus admittance matrix

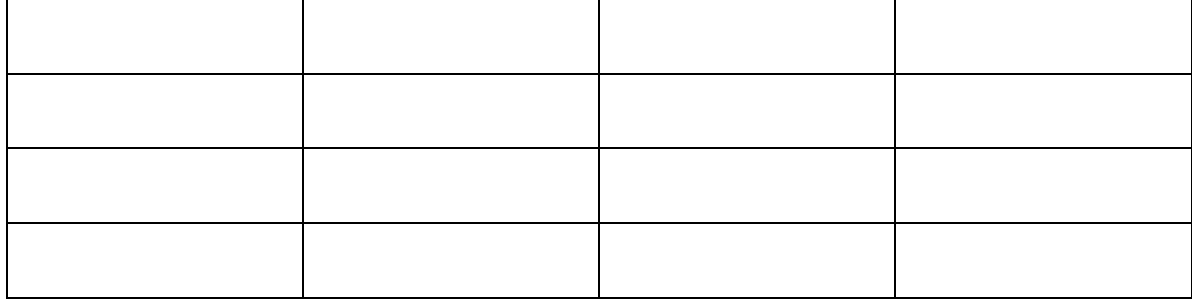

### **2b. YBus by singular transformation(without mutual coupling) Aim:**

Determination of  $Y_{Bus}$  for given network by singular transformation method.

### **Problem statement:**

For the system defined by the line data determine the  $Y_{\text{Bus}}$  admittance matrix by singular transformation method. Select bus no. 1 as reference bus and treat elements 6 & 7 as links.

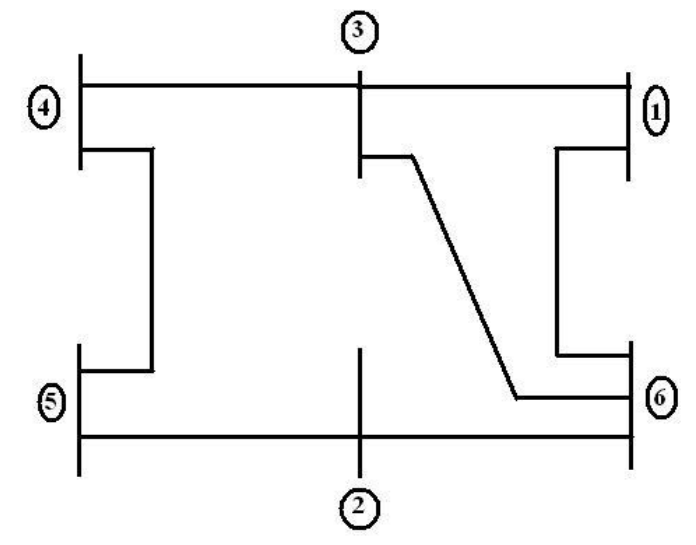

### **Line data:**

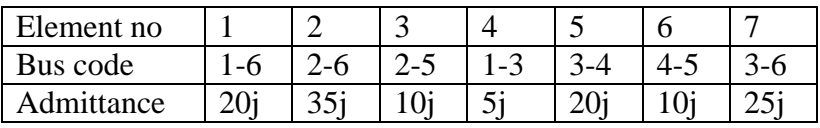

### **Appartus required:** Matlab software

**Theory:** Refer Principle of power system by V K Mehta & Rohit Mehta

- $\triangleright$  Do the hand calculations and solve the problem.
- $\triangleright$  Note down the theoretical results.
- $\triangleright$  Double click on matlab icon in the desktop.
- Type **edit** and press enter to get the Editor window.
- $\triangleright$  Type the program.
- $\triangleright$  Save and run the program.
- $\triangleright$  Enter the inputs in the command window and see the output response.
- $\triangleright$  Note down the simulated results.

### **Program:**

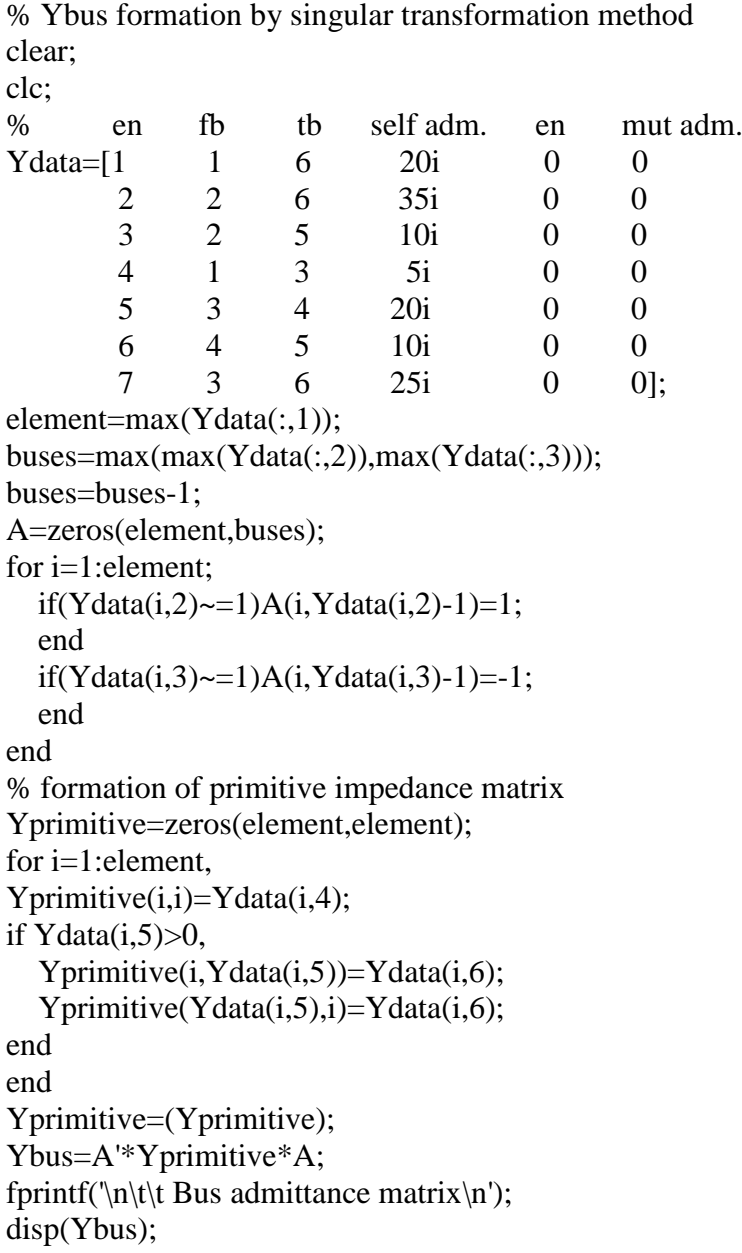

### **Output response/Simulation Results:**

Bus admittance matrix

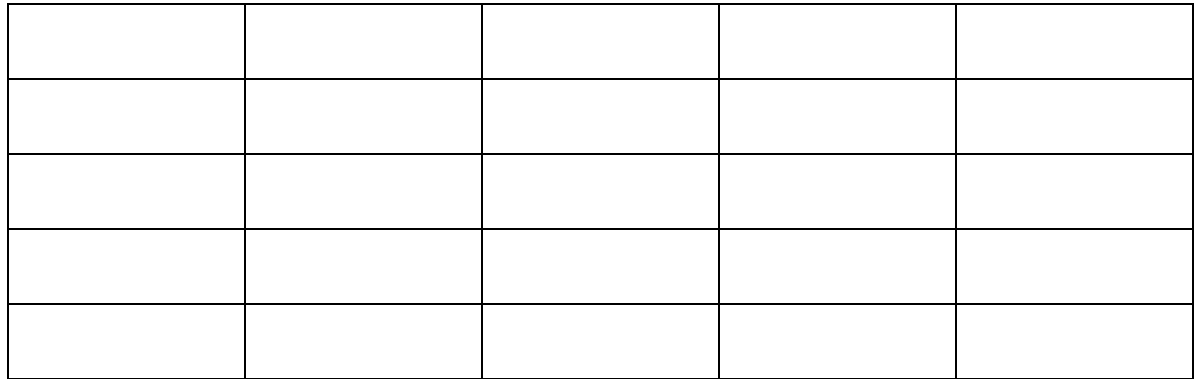

### **2c. YBus by singular transformation(with mutual coupling) Aim:**

Determination of  $Y_{Bus}$  for given network by singular transformation method with mutual coupling.

### **Problem statement:**

Find Ybus for the power system given below by singular transformation method with mutual coupling.

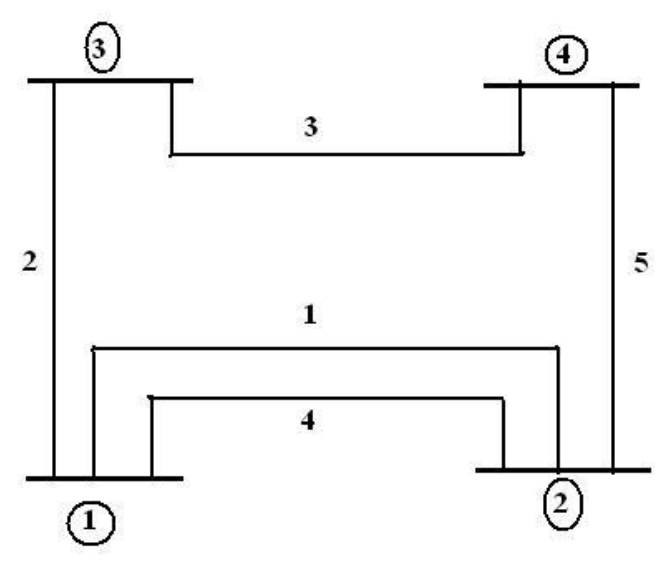

### **Line data:**

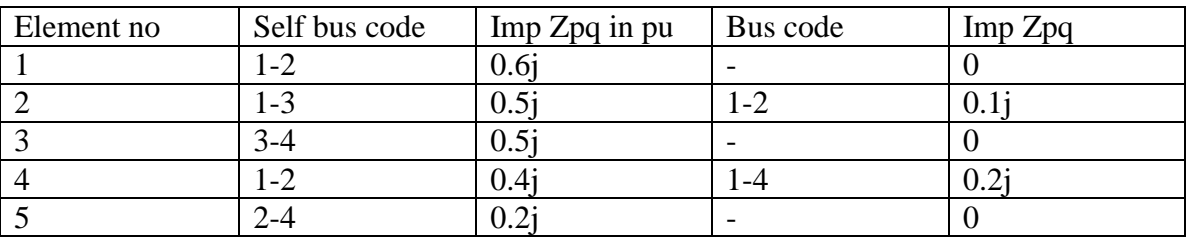

### **Appartus required:** Matlab software

**Theory:** Refer the computer techniques in power system by e.stagg

- $\triangleright$  Do the hand calculations and solve the problem.
- $\triangleright$  Note down the theoretical results.
- $\triangleright$  Double click on matlab icon in the desktop.
- Type **edit** and press enter to get the Editor window.
- $\triangleright$  Type the program.
- $\triangleright$  Save and run the program.
- $\triangleright$  Enter the inputs in the command window and see the output response.
- $\triangleright$  Note down the simulated results.

### **Program:**

% Ybus formation by singular transformation method clear; clc;

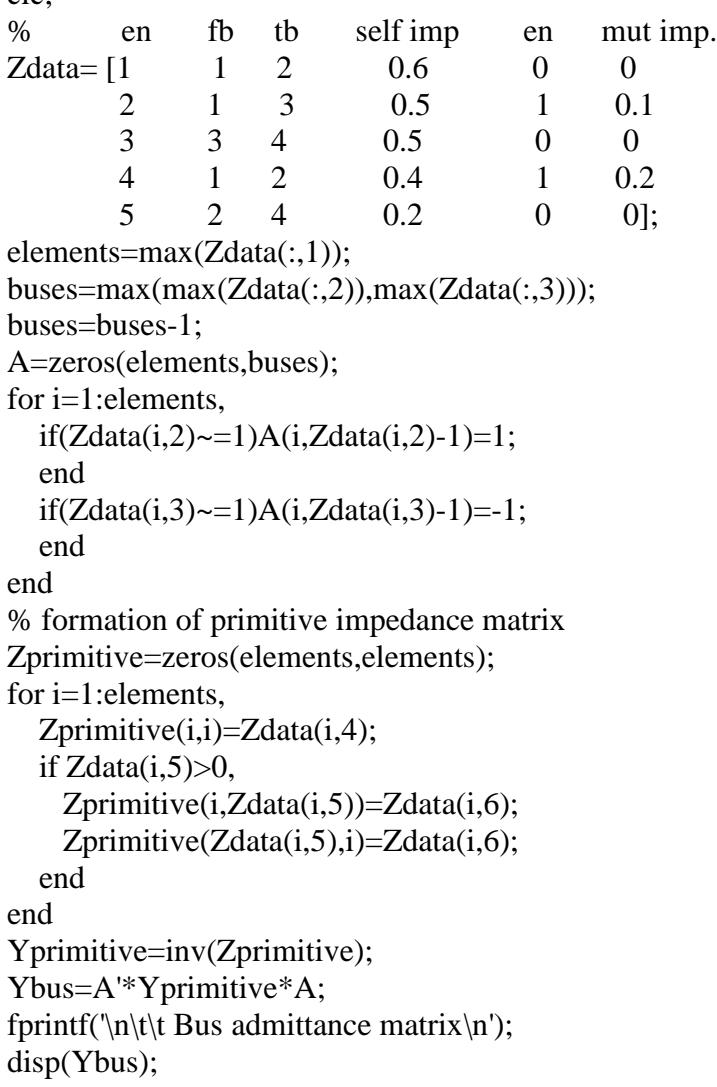

### **Output response/Simulation Results:**

Bus admittance matrix

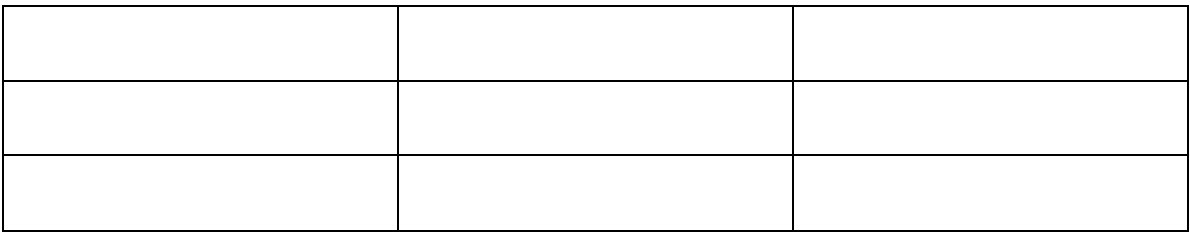

### **3. ZBus building algorithm**

### **Aim:**

Forming  $Z_{Bus}$  by building algorithm

### **Problem statement:**

Form the  $Z_{Bus}$  by building algorithm for the following network shown.

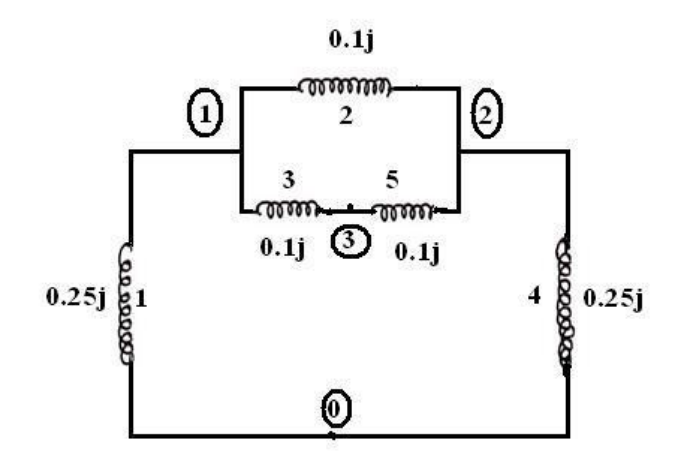

### **Appartus required:** Matlab software

**Theory:** Refer the computer techniques in power system by e.stagg

- $\triangleright$  Do the hand calculations and solve the problem.
- $\triangleright$  Note down the theoretical results.
- $\triangleright$  Double click on matlab icon in the desktop.
- Type **edit** and press enter to get the Editor window.
- $\triangleright$  Type the program.
- $\triangleright$  Save and run the program.
- $\triangleright$  Enter the inputs in the command window and see the output response.
- $\triangleright$  Note down the simulated results.

### **Program:**

```
%Zbus building algorithm
clear;
clc;
% en fb tb self imp
Zprimary=[1 1 0 0.25
            2 2 1 0.1
           3 3 1 0.1
           4 2 0 0.25
           5 2 3 0.1];
  [elements columns]=size(Zprimary);
   Zbus=[];
   currentbusno=0;
   for i=1:elements,
    [rows columns]=size(Zbus);
    from = Zprimary(i,2);to=Zprimary(i,3); value=Zprimary(i,4);
     newbus=max(from,to);
     ref=min(from,to);
     if newbus>currentbusno & ref==0
        Zbus=[Zbus zeros(rows,1);
          zeros(1,columns) value]
        currentbusno=newbus;
        continue
     end
     if newbus>currentbusno & ref~=0
        Zbus=[Zbus Zbus(:,ref);
          Zbus(ref,:) value+Zbus(ref,ref)]
        currentbusno=newbus;
        continue 
     end
    if newbus\leq currentbusno \& ref==0 Zbus=Zbus-1/(Zbus(newbus,newbus)+value)*Zbus(:,newbus)*Zbus(newbus,:);
        continue
     end
    if newbus\leq currentbusno \& ref\sim =0
        Zbus=Zbus-1/(value+Zbus(from,from)+Zbus(to,to)-
2*Zbus(from_to))*(Zbus(:,from)-Zbus(:,to))*(Zbus(from,:)-Zbus(to,:)); continue
     end 
   end 
  fprintf('\n Thus Zbus by building algorithm is \n');
   disp(Zbus);
```
# **Output response/Simulation Results:**

Thus Zbus by building algorithm is

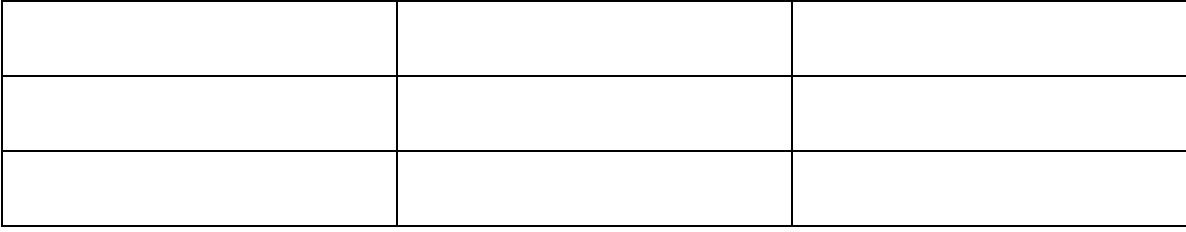

### **4. Power angle curve**

### **Aim:**

Determination of power angle curve for salient and non-saline pole synchronous machine and determine relunctance power, salient power, non-salient power, excitation emf and regulation.

### **Problem statement:**

A 34.64 kV 60MVA synchronous generator has direct axis reactance 13.5 ohm and quadratute axis reactance 9.33 ohm is operating at 0.8 pf. Determine the excitation emf, regulation, non-salient power, reluctance power, salient power and also plot the power angle curves for non-salient pole and salient pole synchronous machine.

### **Appartus required:** Matlab software

**Theory:** Refer the computer techniques in power system by e.stagg

- $\triangleright$  Do the hand calculations and solve the problem.
- $\triangleright$  Note down the theoretical results.
- $\triangleright$  Double click on matlab icon in the desktop.
- Type **edit** and press enter to get the Editor window.
- $\triangleright$  Type the program.
- $\triangleright$  Save and run the program.
- $\triangleright$  Enter the inputs in the command window and see the output response.
- $\triangleright$  Note down the simulated results.

### **Program:**

```
%power angle curve
clear;
clc;
p=input('power in mw=');
pf=input('power factor=');
vt=input('line to line voltage in kv=');
xd=input('xd in ohms=');
xq=input('xq in ohms=');
vt_ph=vt*1000/sqrt(3);
pfa = a cos(pt);q=p^*tan(pf_a);i=(p-j*q)*1000000/(3*vt_ph);
delta=0:1:180;
delta_rad=delta*(pi/180);
if xd==xq
   %non salientsyn motor
  ef=vt_\text{ph}+(i^*i^*xd);excitation_emf=abs(ef)
   reg=(abs(ef)-abs(vt_ph))*100/abs(vt_ph)
   power_non=abs(ef)*vt_ph*sin(delta_rad)/xd;
  net power=3*power non/1000000;
   plot(delta,net_power);
   xlabel('delta(deg)-->');
   ylabel('three phase power(mw)->');
   title('plot:power angle curve for non salient pole synchronous m/c');
   legend('non salient power')
end
if xd~=xq
   %salient syn motor
  eq=vt_\text{ph}+(j^*i*xq); id_mag=abs(i)*sin(angle(eq)-angle(i));
  ef_mag=abs(eq)+((xd-xq)*id_mag)
  excitation emf=ef mag
   reg=(ef_mag-abs(vt_ph))*100/abs(vt_ph)
  pp=ef_mag*vt_ph*sin(delta_rad)/xd;
   reluct_power=vt_ph^2*(xd-xq)*sin(2*delta_rad)/(2*xd*xq);
  net reluct power=3*reluct power/1000000;
   power_sal=pp+reluct_power;
   net_power_sal=3*power_sal/1000000;
   plot(delta,net_reluct_power,'k');
   hold on
   plot(delta,net_power_sal,'r');
   xlabel('delta(deg)-->');
   ylabel('three phase power(pu)-->');
   title('plot:power angle curve for salient pole synchronous m/c');
   legend('reluct_power','salint_power')
end
   grid;
```
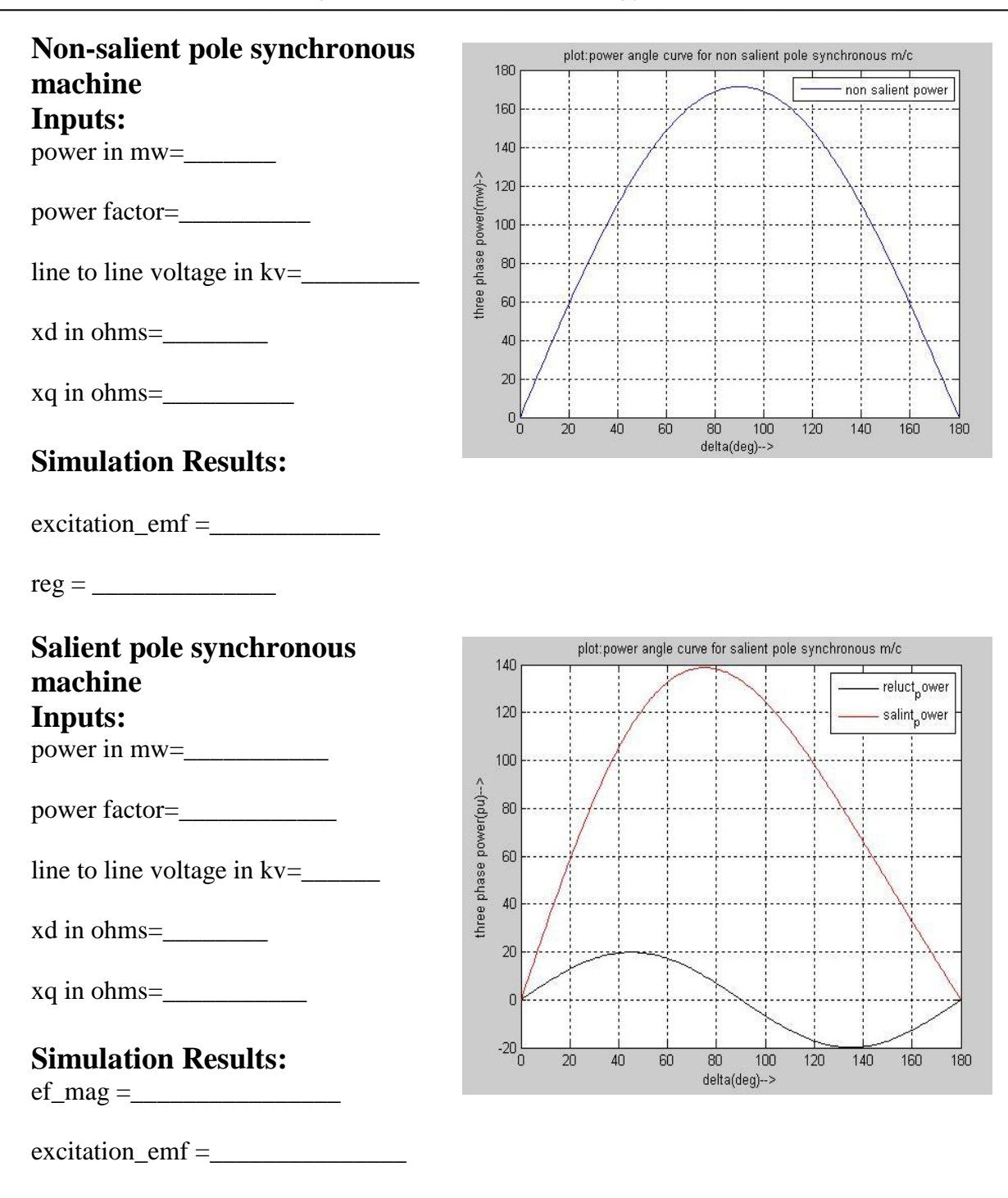

 $reg = \_$ 

# **5. Swing curve**

### **Aim:**

Determination of swing curve and critical clearing time of the machine connected to infinite bus.

### **Problem statement:**

A 20MVA, 50Hz generator delivers 18MW over a double circuit line to an infinite bus. The generator has kinetic energy of 2.52 MJ/MVA at rated speed. The generator transient reactance is Xd'=0.35pu. Each transmission circuit has R=0 and a reactance of 0.2pu on a 20MVA base.  $|E'| = 1.1$  pu and infinite bus voltage V=1.0 at 0 degree. A three phase short circuit occurs at the mid point of the transmission lines. Plot swing curves with fault cleared by simultaneous opening of breakers at both ends of the line at 2.5 cycles and 6.25 cycles after the occurrence of fault. Also plot the swing curve over the period of 0.5 seconds if the fault is sustained.

### **Appartus required:** Matlab software

**Theory:** Refer the modern power system analysis by D P Kothari & I J Nagarth

- $\triangleright$  Do the hand calculations and solve the problem.
- $\triangleright$  Note down the theoretical results.
- $\triangleright$  Double click on matlab icon in the desktop.
- Type **edit** and press enter to get the Editor window.
- $\triangleright$  Type the program.
- $\triangleright$  Save and run the program.
- $\triangleright$  Enter the inputs in the command window and see the output response.
- $\triangleright$  Note down the simulated results.

```
Program:
%swing curve
clear;
clc;
t=0;
tf=0;tf1=0.5;
tc=0.05; %tc=0.05,0.125,0.5 sec for 2.5cycles,6.25cycle & 25cycle resp
ts = 0.05;
m=2.52/(180*50);
i=2;
dt=21.64*pi/180;
ddt=0;time(1)=0;
ang(1)=21.64;pm=0.9;
pm1=2.44;
pm2=0.88;
pm3=2.00;
while t<tfl,
  if (t=tf),
     pam=pm-pm1*sin(dt);
      pap=pm-pm2*sin(dt);
     paav=(pam+pap)/2;
      pa=paav;
   end
  if (t=tc),
     pam=pm-pm2*sin(dt);
     pap=pm-pm3*sin(dt);
     paav=(pam+pap)/2;
     pa=paav;
   end
  if (t>tf&t<tc),
     pa=pm-pm2*sin(dt);
   end
  if (t>tc),
     pa=pm-pm3*sin(dt);
   end
   ddt=ddt+(ts*ts*pa/m);
  dt = (dt * 180/pi + ddt) * pi/180; dtdg=dt*180/pi;
  t=t+ts;time(i)=t;
   ang(i)=dtdg;
  i=i+1;end
axis([0 0.6 0 160])
plot(time,ang,'k+-')
title('swing curve for fault cleared in 2.5 cycles')
```
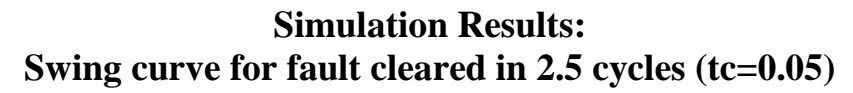

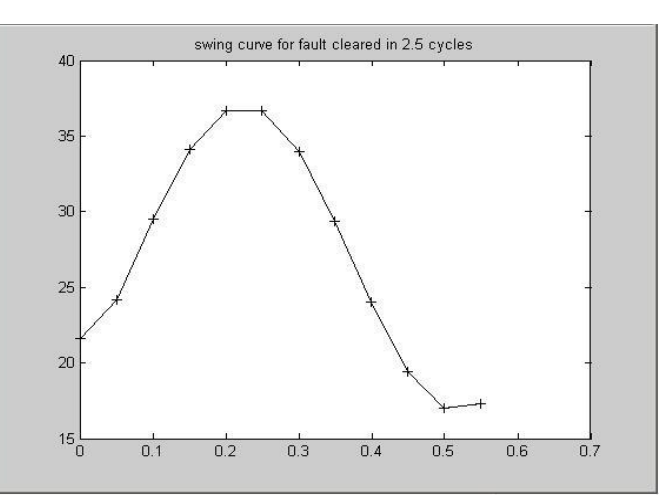

**Swing curve for fault cleared in 6.25 cycles (tc=0.125)**

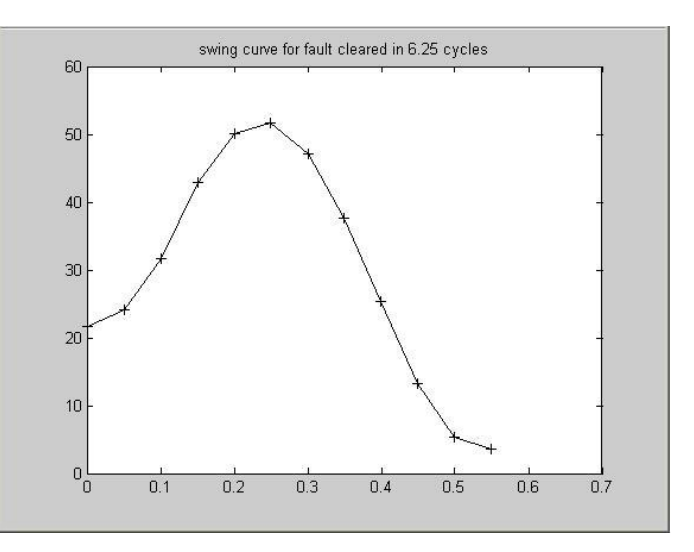

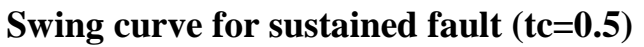

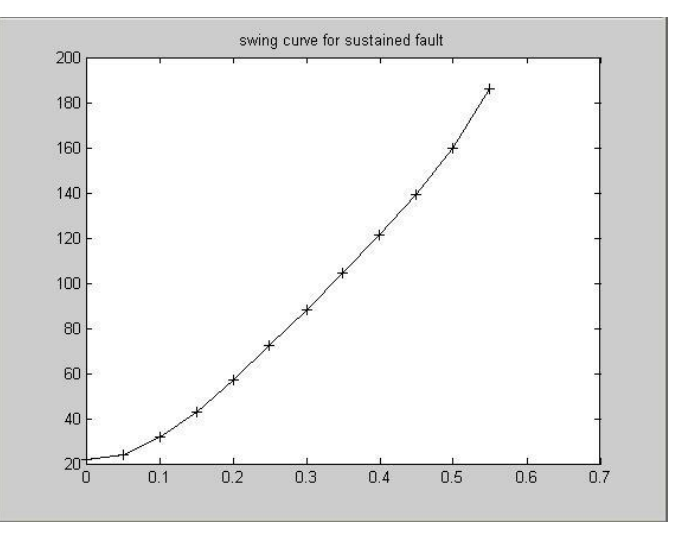

### **6. Load flow analysis by GS method**

Aim: To determine the bus power, line losses, line flows and slack bus power for given system using GS method.

### **Problem statement 1:**

Figure below shows the one line diagram of a simple three bus system with generators at buses 1 and 3. The line parameters are given in the table A and the generator data is given in table B. The line impedances are marked in pu on a 100 MVA base and line charging susceptances are neglected. The voltage at bus 3 is maintained at 1.04pu. Taking bus 1 as slack bus. Obtain the load flow solution using GS iteration method.

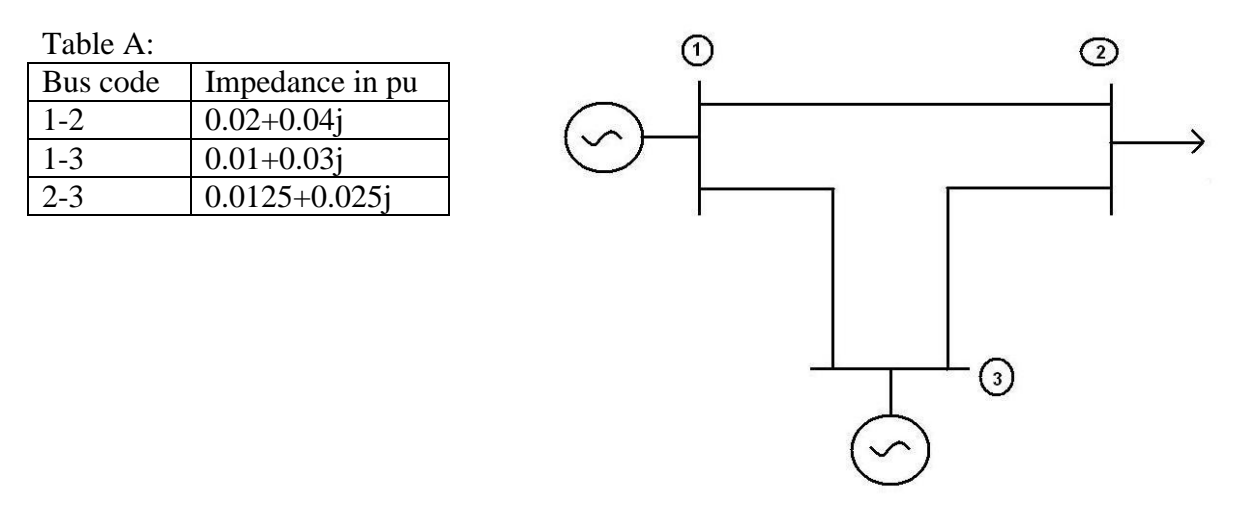

Table B:

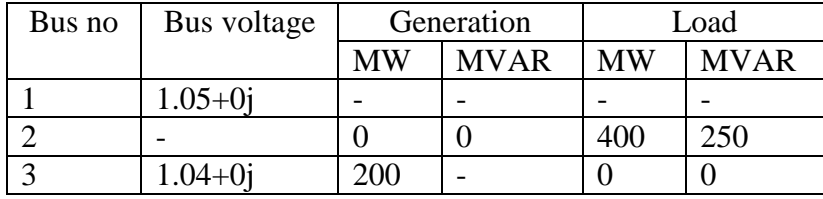

### **Appartus required:** Mipower software

**Theory:** Refer the modern power system analysis by D P Kothari & I J Nagarth & mipower software manual.

- $\triangleright$  Do the hand calculations and solve the problem.
- $\triangleright$  Note down the theoretical results.
- $\triangleright$  Double click on mipower icon in the desktop.
- $\triangleright$  Creat the database with .mdb extension.
- $\triangleright$  Draw the one line diagram.
- $\triangleright$  Save and simulate.
- $\triangleright$  Note the results.

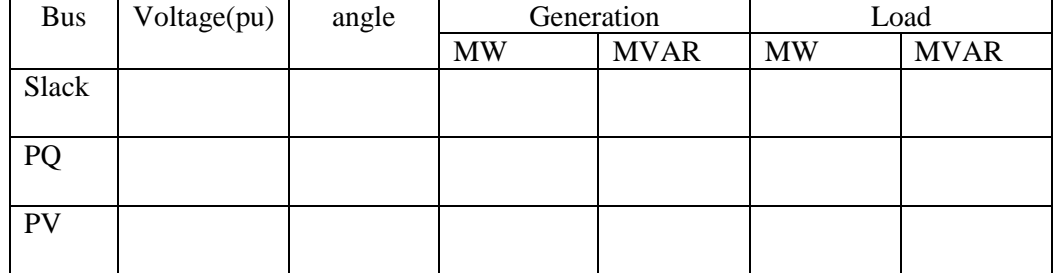

# **Simulation Results:** Bus voltages and power

### **Problem statement 2:**

Figure below shows the one line diagram of a simple three bus system with generator at bus 1. The voltage at bus 1 is 1∟0º unit. The scheduled loads on buses 2 & 3 are marked on the diagram. Line impedances are marked in pu on a base of 100 MVA. Using GS method with initial estimate of V<sub>2</sub>=V<sub>3</sub>=1∟0<sup>o</sup>. Conduct load flow analysis.

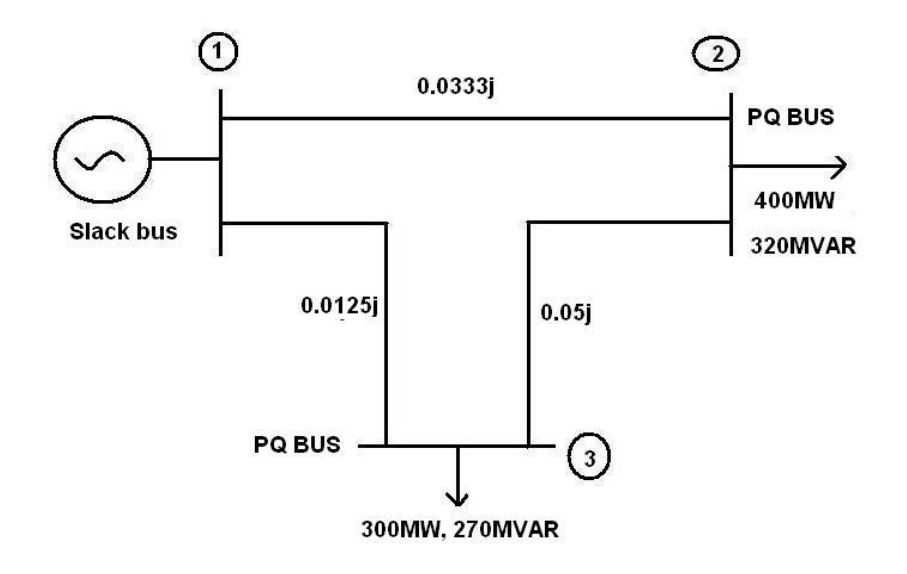

### **Appartus required:** Mipower software

**Theory:** Refer the modern power system analysis by D P Kothari & I J Nagarth & mipower software manual.

- $\triangleright$  Do the hand calculations and solve the problem.
- $\triangleright$  Note down the theoretical results.
- $\triangleright$  Double click on mipower icon in the desktop.
- $\triangleright$  Creat the database with .mdb extension.
- $\triangleright$  Draw the one line diagram.
- $\triangleright$  Save and simulate.
- $\triangleright$  Note the results.

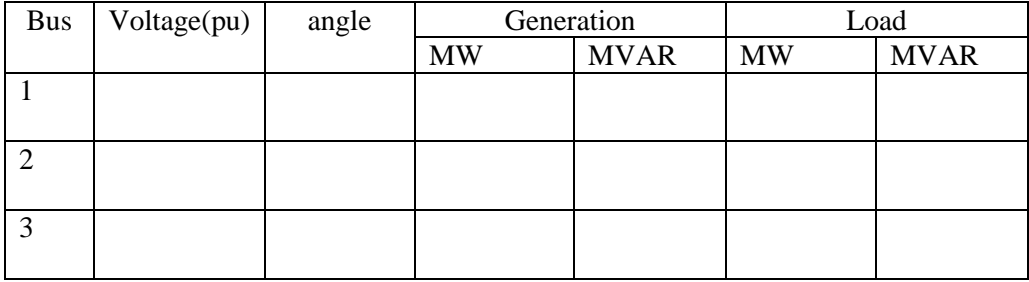

# **Simulation Results:** Bus voltages and power

### **7. Load flow analysis by NR method**

**Aim:** To determine bus voltages, line flows and line losses using NR method

### **Problem statement:**

The 3 bus system is given below. The line parameters are given in table A and generator data are given in table B. Line impedances are marked in pu and line charging susceptances are neglected. Taking bus no.1 as a reference bus obtain the load flow analysis.  $\circ$  $\circ$ 

**Slack bus** 

Table A:

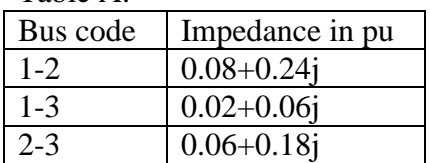

Table B:

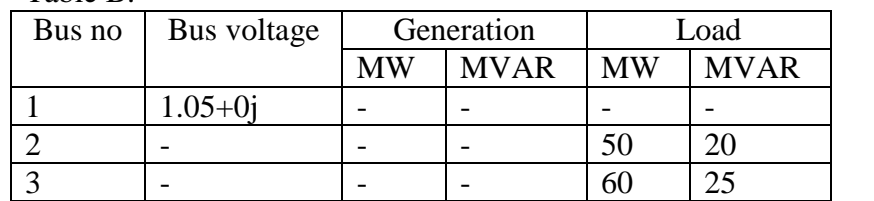

### **Appartus required:** Mipower software

**Theory:** Refer the modern power system analysis by D P Kothari & I J Nagarth & mipower software manual.

### **Procedure:**

- $\triangleright$  Do the hand calculations and solve the problem.
- $\triangleright$  Note down the theoretical results.
- $\triangleright$  Double click on mipower icon in the desktop.
- $\triangleright$  Creat the database with .mdb extension.
- $\triangleright$  Draw the one line diagram.
- $\triangleright$  Save and simulate.
- $\triangleright$  Note the results.

**50MW** 20MVAR

 $\binom{3}{}$ 

60MW, 25MVAR

# **Simulation Results:**

Bus voltages and power

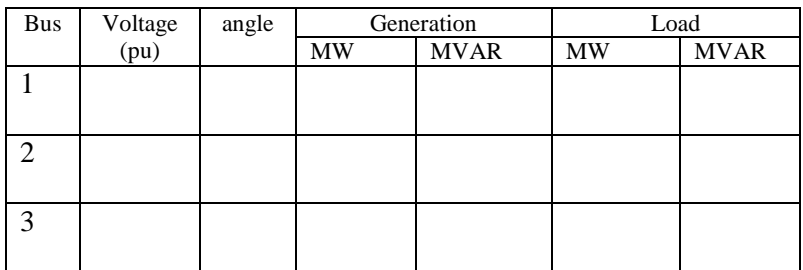

Jacobian Matrix

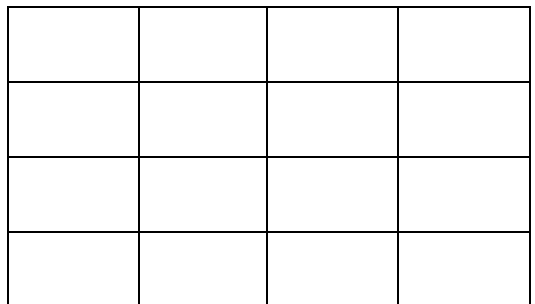

### **8. Fault analysis Aim:**

To determine the fault current and voltage in a single tranmssion line system for the following Y-∆ transformer at specified location for LG, LLG faults.

### **Problem statement:**

For the given circuit find the fault current, voltage for the following type of the faults at bus-3

i)LG fault

### ii)LLG fault

for the tranmission line assume  $X_1=X_2=0.4$  and  $X_0=2.5X_L$ .

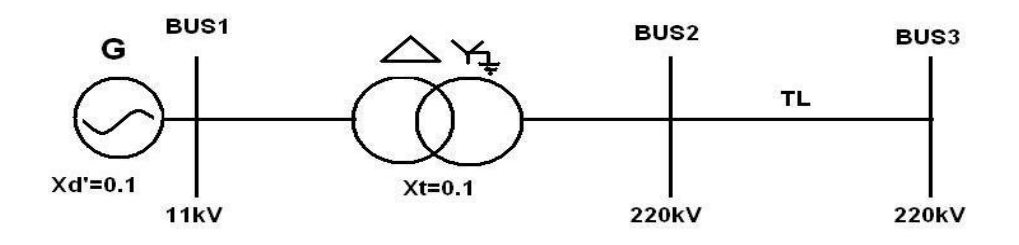

### **Appartus required:** Mipower software

**Theory:** Refer the modern power system analysis by D P Kothari & I J Nagarth & mipower software manual.

- $\triangleright$  Do the hand calculations and solve the problem.
- $\triangleright$  Note down the theoretical results.
- $\triangleright$  Double click on mipower icon in the desktop.
- $\triangleright$  Creat the database.
- $\triangleright$  Draw the one line diagram.
- $\triangleright$  Save and Solve-by clicking on Short Cicuit Analysis.
- $\triangleright$  Note the results.

# **Simulation Results:**

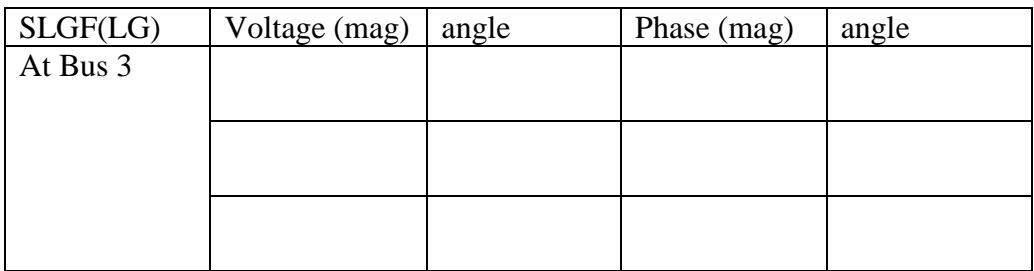

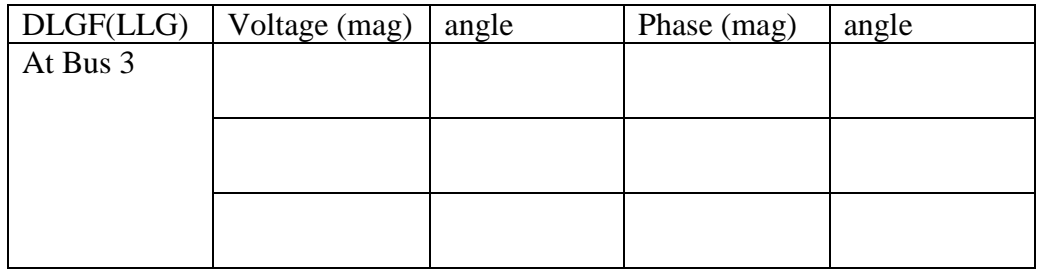

### **9. Optimal Generator Scheduling(Economic Dispatch) Aim:**

To determine economical operation for a given load demand, cost equation and loss co-efficient of different unit of a plant.

### **Problem statement:**

The cost equations and loss co-efficients of different units in the plant are given. Determine economic generation for total load demand of 240MW.

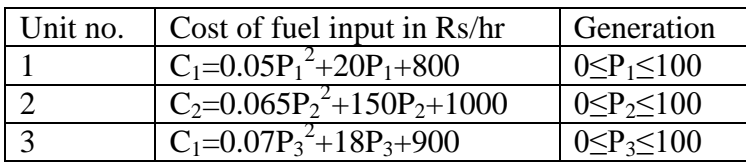

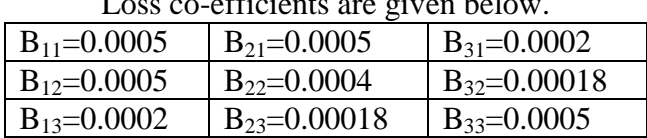

#### Loss co-efficients are given below.

### **Appartus required:** Mipower software

**Theory:** Refer the modern power system analysis by D P Kothari & I J Nagarth & mipower software manual.

- $\triangleright$  Do the hand calculations and solve the problem.
- $\triangleright$  Note down the theoretical results.
- $\triangleright$  Double click on mipower icon in the desktop.
- $\triangleright$  In Tools Chose Economic dispatch by B Coefficients.
- $\triangleright$  Create a new file with .bci extension.
- $\triangleright$  Enter the details.
- $\triangleright$  Save and Execute.
- $\triangleright$  Note the results.

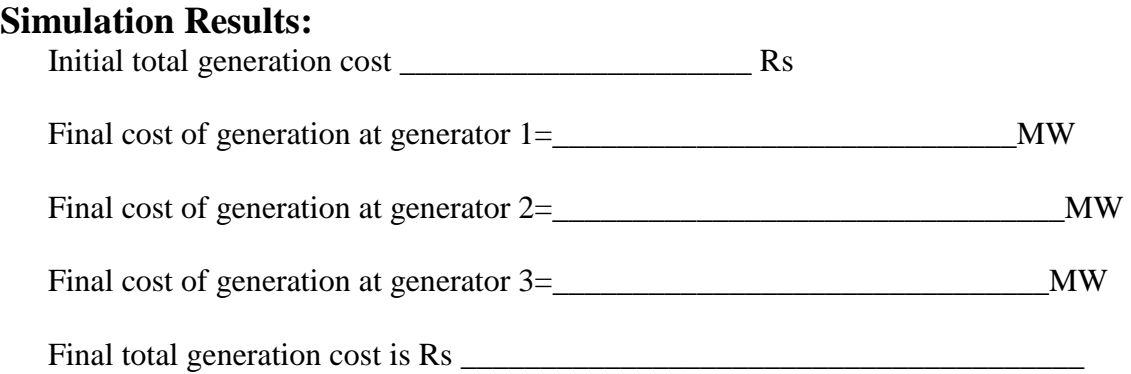